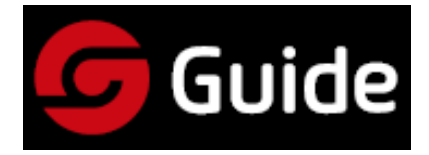

# **P120V Ipari hőkamera**

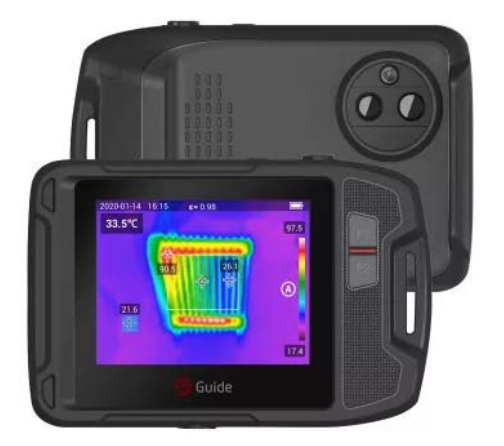

## **Rövid használati útmutató**

#### *FONTOS!*

A használati útmutató a termékcsalád több tagjára vonatkozó információkat tartalmaz, emiatt előfordulhat, hogy egyes az útmutatóban bemutatott funkciók az aktuális készüléktípuson nem érhetők el.

#### <span id="page-0-0"></span>**Biztonsági tudnivalók**

#### **Mindig tartsa szem előtt az alábbi biztonsági szabályokat:**

- A készüléket használat közben tartsa, amennyire csak lehet stabilan és óvja mindenféle erős mechanikai behatástól.
- Ne használja, és ne tárolja a készüléket a megadottól eltérő hőmérsékleti tartományban.
- Ne irányítsa a készüléket közvetlenül erős hőt kibocsátó sugárforrásokra, mint amilyen például a Nap, a lézer vagy az ívhegesztő fénye.
- Ne használja a készüléket poros, nedves környezetben. Vigyázzon, hogy víz közelében végzett munka közben ne fröccsenjen rá a víz a készülékre. A használaton kívüli készüléken takarja le a lencséket.
- A használaton kívüli készüléket és tartozékait helyezze vissza a tároló dobozba.
- Ne takarja le a készülék szellőzőnyílásait.
- Óvja a készüléket és tartozékait mindenféle ütéstől, rázkódástól, leejtéstől, különben a burkolat és a készülékbelső sérülhet.
- NE szedje szét a készüléket, mert tönkreteheti és a garancia is elvész.
- Ne használja a készüléket a megadottól eltérő hőmérsékleti tartományban, mert károsodhat.
- Ne használjon semmilyen kenhető, zsírszerű vagy ezekhez hasonló állagú folyadékot a készülékhez, mert tönkremehet.
- A készülék energiaellátását 1db beépített lítium-ion akkumulátor biztosítja, melynek biztonságos használatához az alábbiak betartására van szükség:
	- − Ne töltse az akkumulátort nyílt láng közelében vagy extrém magas hőmérsékletű helyen! Ne használja, és ne tárolja az akkumulátorokat nyílt láng vagy magas hőt kibocsátó fűtőtestek közelében! A szivárgó vagy szagot kibocsátó akkumulátort azonnal távolítsa el a nyílt láng közeléből.
	- − Ne próbálja felnyitni vagy szétszedni az akkumulátort!
- − Az akkumulátor töltését az útmutatóban leírtaknak megfelelően végezze, különben az akkumulátor felforrósodhat, tönkremehet vagy akár személyi sérülést is okozhat.
- A készülék tisztogatásakor ügyeljen az alábbiak betartására:
	- 1) Nem optikai felületek esetében: a nem optikai felületeket szükség esetén törölgesse át egy tiszta, puha kendővel.
- 2) Optikai felületek esetében: Használat közben vigyázzon, hogy ne piszkolódjanak be az optikai felületek. Különösen vigyázzon, hogy ne érjen kézzel a lencsékhez. A bőr felületén lévő nedvesség nyomot hagy a lencsén és károsíthatja az üvegfelületre felvitt optikai bevonatot. Ha az optikai lencse felülete bepiszkolódna, tisztítsa meg a megfelelő optikai lencsékhez való törlőkendővel.

### **Az akkumulátor használatára vonatkozó szabályok**

- Csak a gyártó által biztosított eredeti töltőket és töltőkábeleket használjon! Ne használjon átalakított vagy sérült töltőt. Az előírástól magasabb töltési áramerősség vagy töltési feszültség komoly működési és biztonsági kockázattal jár. Az akkumulátor túlmelegedhet, szivároghat, felfúvódhat.
- Az akkumulátor töltési ideje függ a maradékkapacitástól és a hőmérséklettől.
- Alacsony kapacitás esetén a rendszer figyelmeztetőjelzést küld.
- Alacsony töltöttség esetén a készülék automatikusan kikapcsol.
- Ha a készülék nem reagál a főkapcsoló lenyomására, az akkumulátor túlságosan le van merülve, ezért a bekapcsolás csak 10 percnél hosszabb idejű töltés után lehetséges.

#### <span id="page-0-1"></span>**1. A készülékcsomag tartalma**

Használatbavétel előtt ellenőrizze a készülék épségét! Ellenőrizze a csomagolás tartalmát!

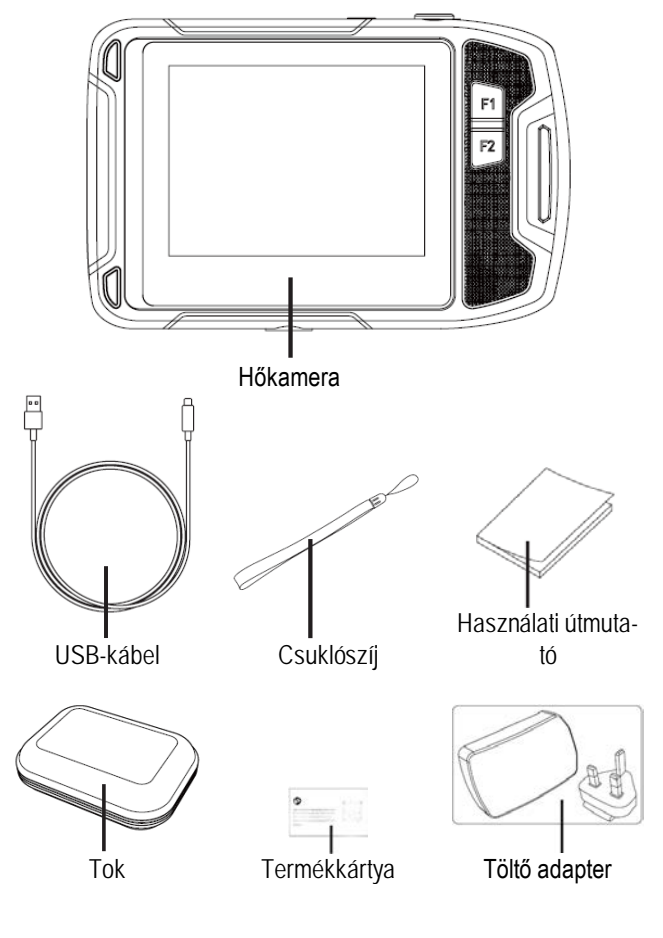

#### <span id="page-1-0"></span>**2. A készülék méretei és kezelőszervei**

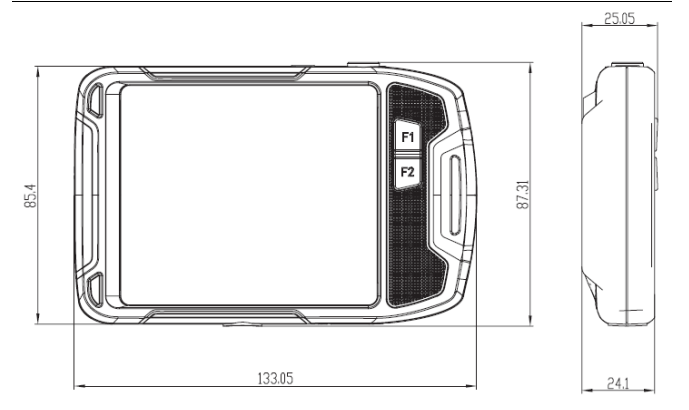

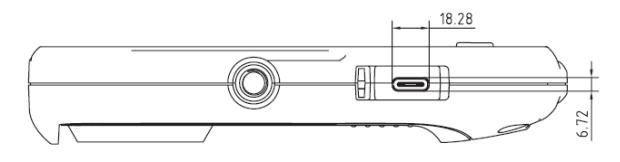

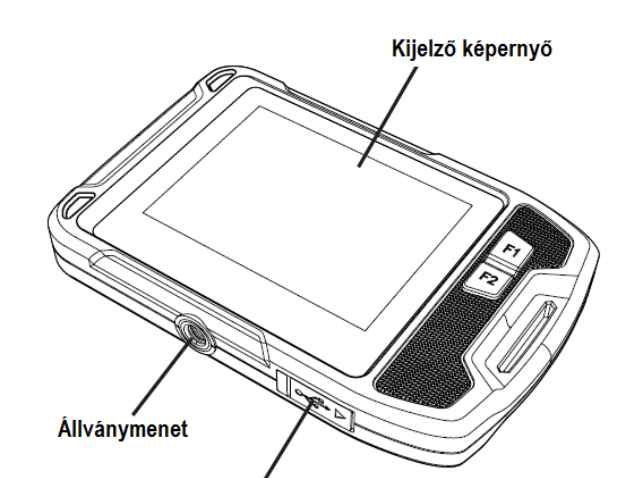

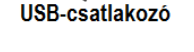

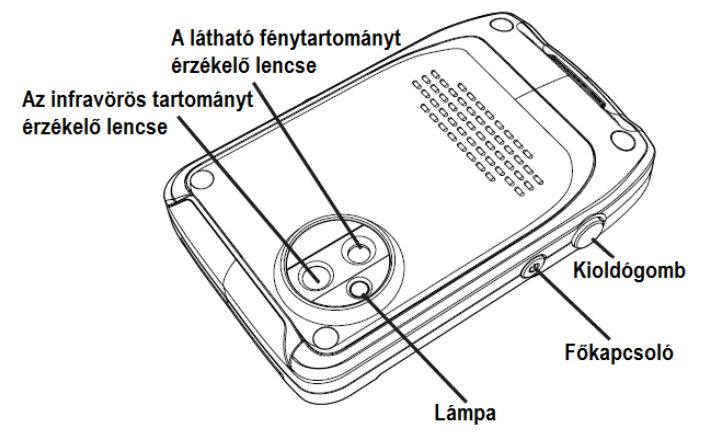

#### <span id="page-1-1"></span>**3. A készülék használatának alapjai**

#### <span id="page-1-2"></span>**3.1 Képmentés (Fényképezés)**

Valósidejű megfigyelés módban a "kioldógomb" rövid megnyomásával vagy az érintőképernyőre mért dupla koppintással fénykép készíthető. A hőkamera a hőképeket és a látható fénytartományú képeket egyaránt elmenti.

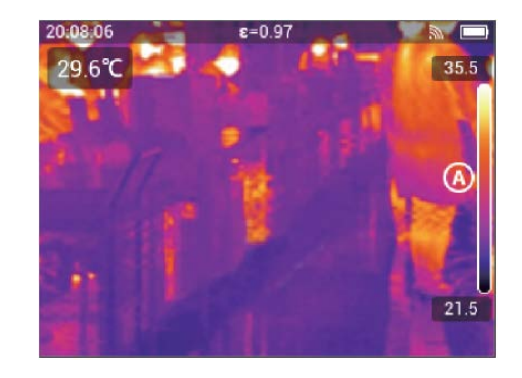

#### <span id="page-1-3"></span>**3.2.1 Fényképek megtekintése:**

- 1. Az érintőképernyőre koppintással hívja elő a menü eszköztárát.
- 2. Válassza ki a galériát és felfelé vagy lefelé húzással nézze át a galériában lévő képeket.
- 3. A hőkép és a látható fénytartományú képek közötti átkapcsoláshoz lépjen be az egyenkénti megtekintés módba és kattintson a látható fénytartomány ikonra.

#### <span id="page-1-4"></span>**3.2.2 Egy kép törlése:**

- 1. Egyenkénti megtekintés módban koppintson egyszer az érintőképernyőre a menü eszköztárának előhívásához.
- 2. Válassza a törlés  $\overline{\mathbb{F}}$  ikont a kép törléséhez.

#### <span id="page-1-5"></span>**3.2.3 Több kép egyidejű törlése:**

- 1. Lépjen be a többképes megtekintés módba és az érintőképernyőn koppintson a kiválaszt (Select) menüre a képkiválasztás módba való belépéshez.
- 2. Válassza ki a törölni kívánt képet. A törlésre kiválasztott kép logóval lesz megjelölve. A megjelölt kép törléséhez koppintson törlés **if** ikonra.

#### <span id="page-1-6"></span>**3.2.4 Az összes kép törlése:**

- 1. Koppintson érintőképernyőre a menü eszköztárának előhívásához.
- 2. Válassza a beállítás (Setting) menüt a beállítás menübe való belépéshez.
- 3. A párbeszédablakban lépjen be az információ (Information) sorba és válassza a beállítások visszaállítása (Reset Settings) menüpontot.
- 4. Válassza az összes kép törlése (Delete All Images) opciót a párbeszédablakban az összes kép törléséhez.

#### <span id="page-1-7"></span>**3.3 A képmód megváltoztatása**

A készülék négyféle képmódot kínál: PIP (kép a képben), látható fény, infravörös, MIF.

- 1. Kép a képben mód: A hőkamera a hőkép célterületét a látható fénytartományú kép részletivel egészíti ki.
- 2. Látható fénytartomány mód: A hőkamera csak a látható fénytartományú képet jeleníti meg.
- 3. MIF-mód: A hőkamera a hőképet és a látható fénytartományú képet egymásra helyezve egyszerre jeleníti meg, így a részletek és a körvonalak tisztábban jelennek meg.
- 4. Infravörös mód: A hőkamera csak az infravörös képet jeleníti meg.

#### <span id="page-1-8"></span>**3.4 Analízisobjektum hozzáadása**

- 1. Koppintson érintőképernyőre a menü eszköztárának előhívásához.
- 2. Válassza az analízisobjektum (Analysis Object) menüt az almenü eszköztár előhívásához.
- 3. Az almenü eszköztárban válasszon pontokat, mezőket. Valós idejű módban adja hozzá, törölje vagy állítsa középre az analízisobjektumokat. Zónahőmérséklet mérés kiválasztásakor jelenítse meg külön-külön vagy egyszerre a maximum és a minimum hőmérsékletet.

## Ezt a használati utasítást a Leitz-Hungaria Kft fordította Önnek!

#### <span id="page-2-0"></span>**3.5 A színpaletta megváltoztatása**

- 1. Koppintson érintőképernyőre a menü eszköztárának előhívásához.
- 2. Válassza a színpaletta ikont, ahol fehér kiemelés, fekete kiemelés, rozsdavörös, vasolvadék, szivárvány, sarki fény paletta áll rendelkezésre.

### <span id="page-2-1"></span>**3.6 A lámpa és a villanófény bekapcsolása**

- 1. Koppintson érintőképernyőre a menü eszköztárának előhívásához.
- 2. Koppintson az alábbiak közül valamelyikre:
	- Vaku (fényképezéskor a hőkamera lámpája vakuként villan).
	- Lámpa (a hőkamera lámpája bekapcsol és elemlámpaként funkcionál).

## <span id="page-2-2"></span>**3.7 Az emisszivitás beállítása**

Az emisszivitás (Emissivity), azaz a sugárzóképesség a mérendő objektummal együtt változik.

- 1. Koppintson érintőképernyőre a menü eszköztárának előhívásához.
- 2. Válassza a beállítás (Setting) menüt a beállítás menübe való belépéshez.
- 3. Válassza az emisszivitást és jelenítse meg az alábbi módok egyikével:

Custom (egyedi): Megjelenik a paraméterlista, ahonnan a megfelelő kiválasztható.

Material (anyag): A leggyakoribb témák emisszivitása.

## <span id="page-2-3"></span>**3.8 A visszavert hőmérséklet beállítása**

A visszavert hőmérséklet (Reflective Temperature) a vizsgált objektum által visszavert sugárzás hatásának kiegyenlítésére szolgál.

- 1. Koppintson érintőképernyőre a menü eszköztárának előhívásához.
- 2. Válassza a beállítás (Setting) menüt a beállítás menübe való belépéshez.
- 3. Válassza ki a visszavert hőmérséklet (Reflective Temperature) opciót és a megfelelő értéket.

### <span id="page-2-4"></span>**3.9 Az objektum távolságának beállítása**

A mérési pontosság növelése érdekében állítsa be a hőkamera és a vizsgált objektum közötti távolságot.

- 1. Koppintson érintőképernyőre a menü eszköztárának előhívásához.
- 2. Válassza a beállítás (Setting) menüt a beállítás menübe való belépéshez.
- 3. Válassza ki a távolság (Distance) opciót és a megfelelő értéket.

## <span id="page-2-5"></span>**3.10 Alapbeállítások – Local**

1. A látható fénytartományban mentett kép felbontása (Save visible light):

A belépéshez válassza ki ezt a menüpontot, ahol két opció áll rendelkezésre: 320x240 és 640x480.

Az alapbeállítás szerinti felbontás 320x240, ami azt jelenti, hogy a látható fénytartományban mentett kép felbontása 320x240.

2. Automatikus kikapcsolás (Auto power-off):

A belépéshez válassza ki ezt a menüpontot, ahol három opció áll rendelkezésre: Soha (never), 5 perc (5 minutes), 20 perc (20 minutes).

"5 perc" választása esetén a készülék automatikusan kikapcsol, ha 5 percen át nincs használatban a hőkamera egyetlen funkciója sem.

- 3. Dátum és idő (Date&time) és ezek formátuma: Válassza ezt a menüpontot az aktuális dátum és idő értékének és formátumának a megváltoztatásához.
- 4. Teljes hőmérsékletmarker (Full temperature marker):

Ennek a paraméternek a beállítása után a maximum és a minimum hőmérséklet a teljes képernyőn, valósidőben lesz megjelenítve.

- 5. Riasztási beállítások (Alarm settings): Ennek a paraméternek a beállításával válik lehetővé magas/alacsony hőmérséklet elérése esetén a riasztás.
- 6. Képernyő megvilágítás (Screen luminance): A képernyő háttérvilágítása állítható be a csúszókapcsoló mód kiválasztásával.
- 7. Nyelv (Language):
	- Válassza ki a kívánt menünyelvezetet.
- 8. Mértékegység (Unit): Ennek a paraméternek a kiválasztásával lehetséges a hőmérséklet és a távolság mértékegységének a megváltoztatása.

### <span id="page-2-6"></span>**3.11 Felhőszolgáltatás**

Zord környezeti körülmények esetén vagy, ha nem lehetséges a felmerülő probléma gyors és hatékony megoldása, ill. amikor a szakember segítségére van szükség az elemzéshez, az elkészített képek bárhol és bármikor feltölthetők egy felhőalapú szerverre. A mérnökök bejelentkeznek, letöltik és elemzik a képeket, majd visszajelzést küldenek.

- 1. Koppintson érintőképernyőre a menü eszköztárának előhívásához.
- 2. Válassza a beállítás (Setting) menüt a beállítás menübe való belépéshez.
- 3. Válassza a felhőszolgáltatás (Cloud Service) funkciót és csatlakozzon fel a Wi-Fi-hálózatra. Első bejelentkezéskor regisztrálnia kell egy felhasználói fiókot. A készülék mobil-telefon és e-mail segítségével végrehajtott regisztrációt támogat.
- 4. A bejelentkezés megerősítése után, jelentkezzen be a felhőszerverre.
- 5. lépjen be a galéria menübe és válassza a "Cloud Album" (felhőalbum) opciót a képadatbázis szinkronizálásához.
- 6. Ebben a lépésben a felhasználó megnyithatja az analizáló szoftvert a PC-oldali felhőfiókba való bejelentkezéshez, analizálásra és visszajelzésre letöltheti a képeket.

<span id="page-2-7"></span>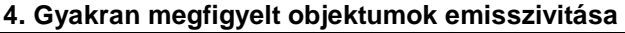

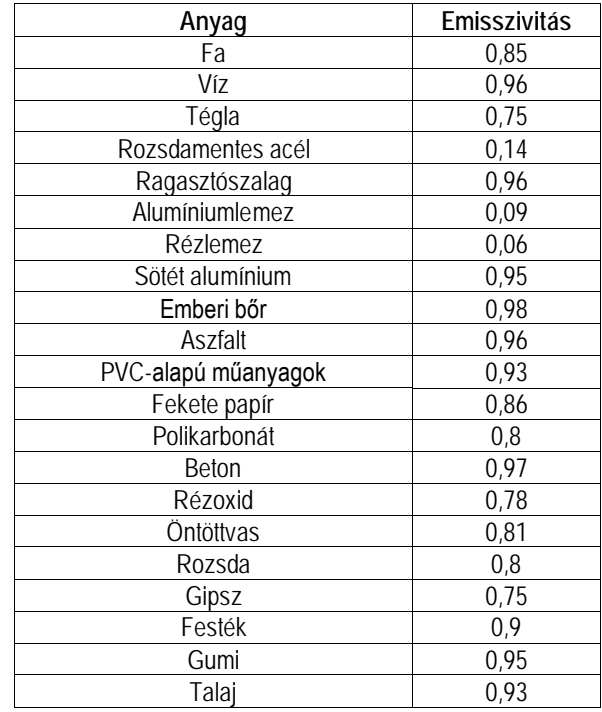

#### <span id="page-3-0"></span>**5. Esetlegesen előforduló hibák és megoldásuk**

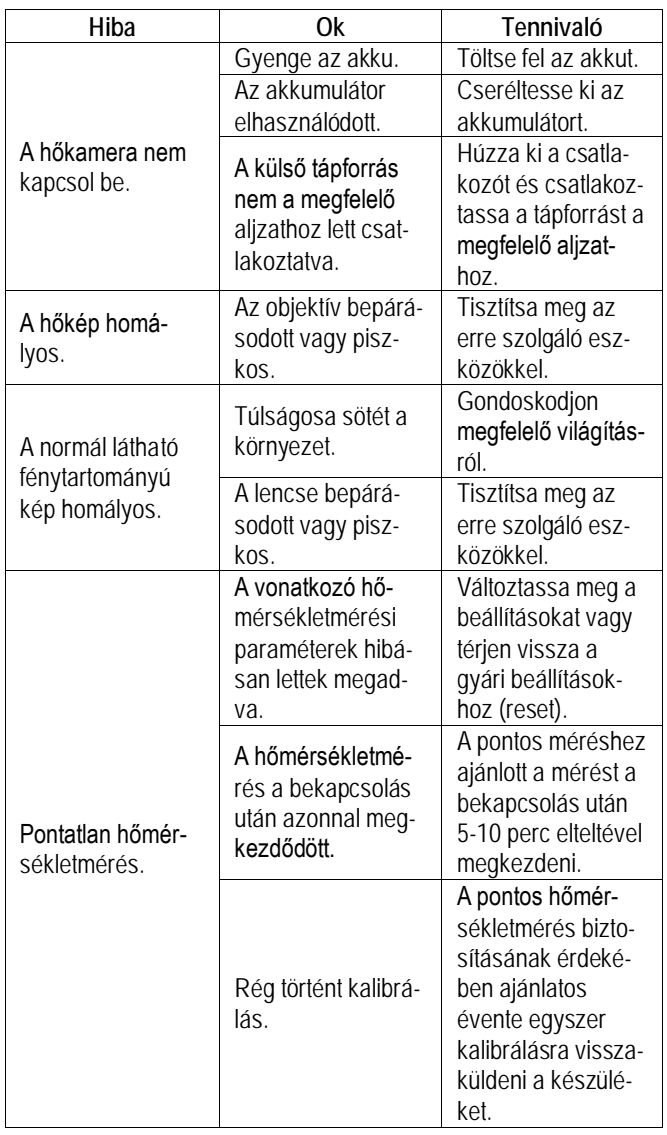

*Az előzetes értesítés nélküli változtatás joga fenntartva!*

#### <span id="page-3-1"></span>**6. Műszaki adatok**

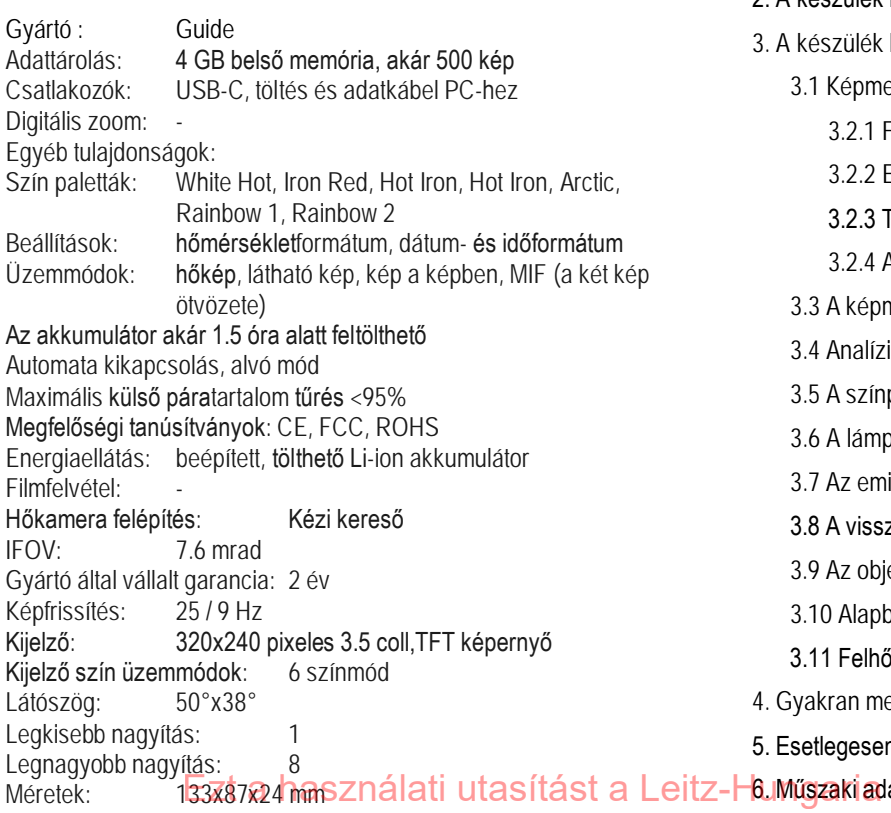

#### Mérésjellemzők: Hőmérsékleti tartományok: -20°C - 400°C<br>Pontosság: +/-2°C, vagy +/-2% 15 +/- 2°C, vagy +/- 2% 15 és 30 °C közötti környezeti hőmérséklet esetén, 0°C feletti tárgyhőmérséklet esetén Üzemmódok: középpontos, (1 mozgatható), területi (1 mozgatható) Mérés: középpontos, 3 terület Teljes képernyős, automata min. és max. hőmérsékletkövetés Működési / tárolási hőmérséklet: - -10 - +50 / -40 - +70°C Nagyítás: 1x<br>Nagyítás tartomány (x): 1 – 8 Nagyítás tartomány (x): Spektrális méréstartomány: 7.5 - 14 µm<br>Szenzor: 120x90 pixeles hűtetl 120x90 pixeles hűtetlen VOx UFPA mikrobolométer, 17 μm pixelméret, NETD: 60 mK, Szín: szürke<br>Tartozékok: kamera kamera, csukló szíj, akkutöltő, USB-C kábel, használati útmutató Támogatott fénykép felbontások: .jpeg 120x90, 320x240 CMOS Támogatott videó felbontások: -<br>Tömeg (g): (240) Tömeg (g):<br>Ütésállóság: Ütésállóság: 1 méter magasból történő leejtésig<br>Üzemidő: 1 méter magasból történő leejtésig több mint 2 óra (Wi-Fi nélkül)<br>IP54 Vízállóság:

#### **Figyelem!**

*A terméket használata során ne tegye ki semmilyen elkerülhető kémiai, fizikai behatásnak, sokknak, amelyről sejthető vagy ismert, hogy a károsodását okozhatja. Kerülje el, hogy a terméket karbantartás elmaradása vagy más mulasztás-jellegű hatás vagy kár érje. Úgy a szállítás, tárolás, mint a használat során vigyázzon az eszközre. Óvja a rázkódástól, súrlódástól, ütődéstől, sugárzásoktól (pl. de nem kizárólag víz-, napsugárzás, elektromos, hő- vagy mágneses hatás). Ne engedje, hogy vegyi anyag vagy más behatás érje, mindig használja tiszta kézzel.*

#### **Tartalom**

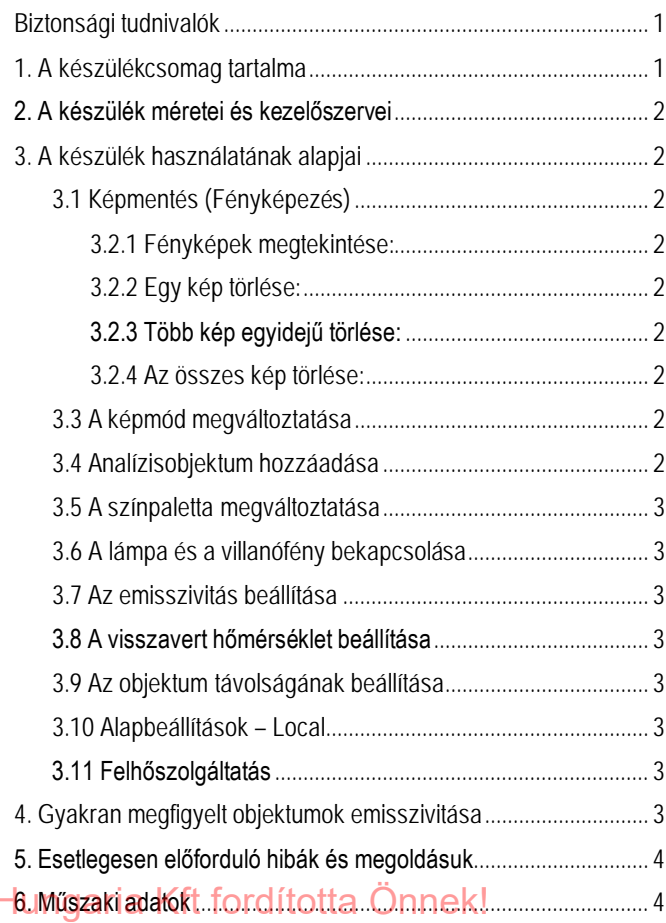